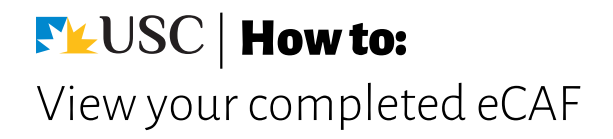

1. Log in to USC Central: usccentral.usc.edu.au

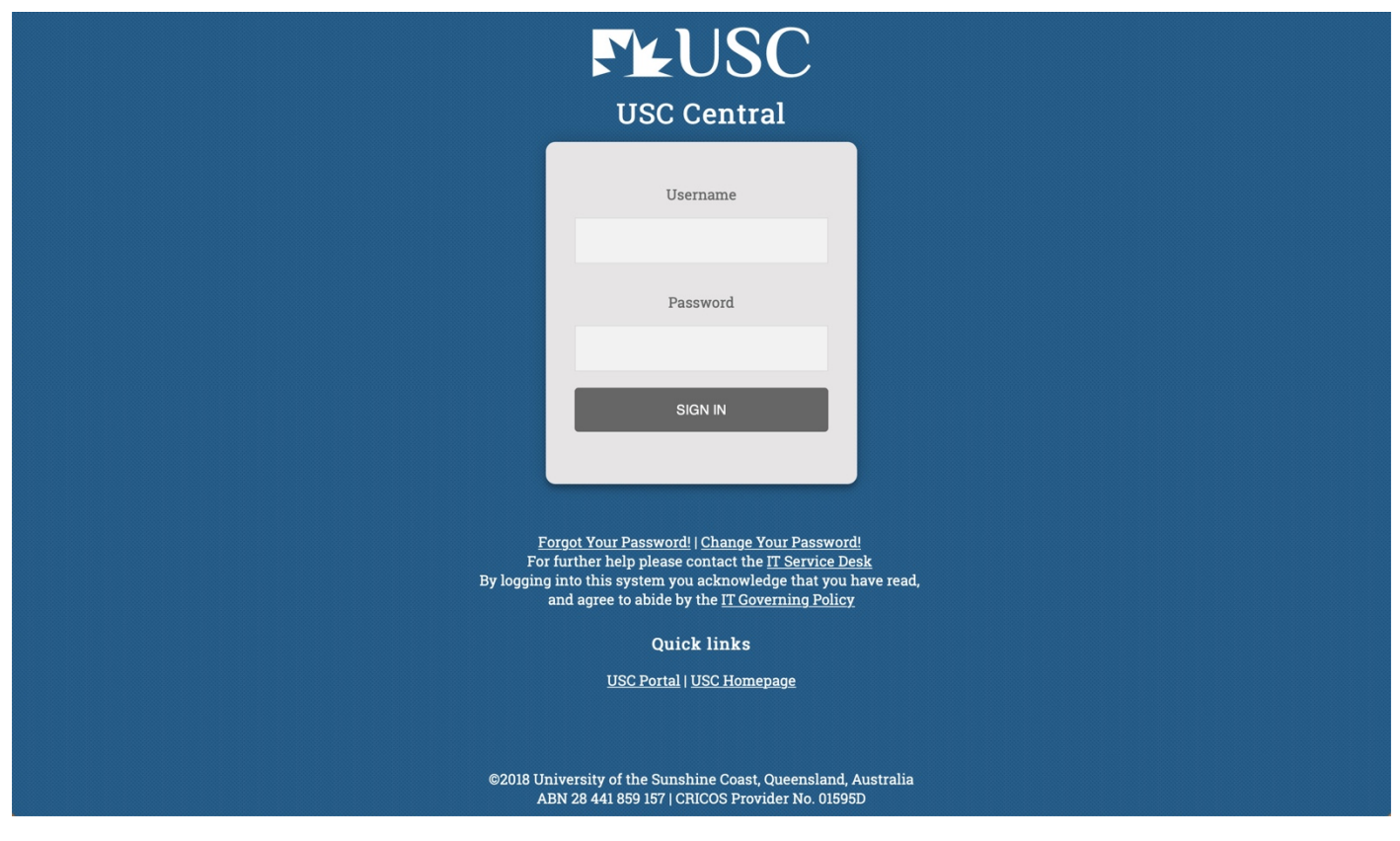

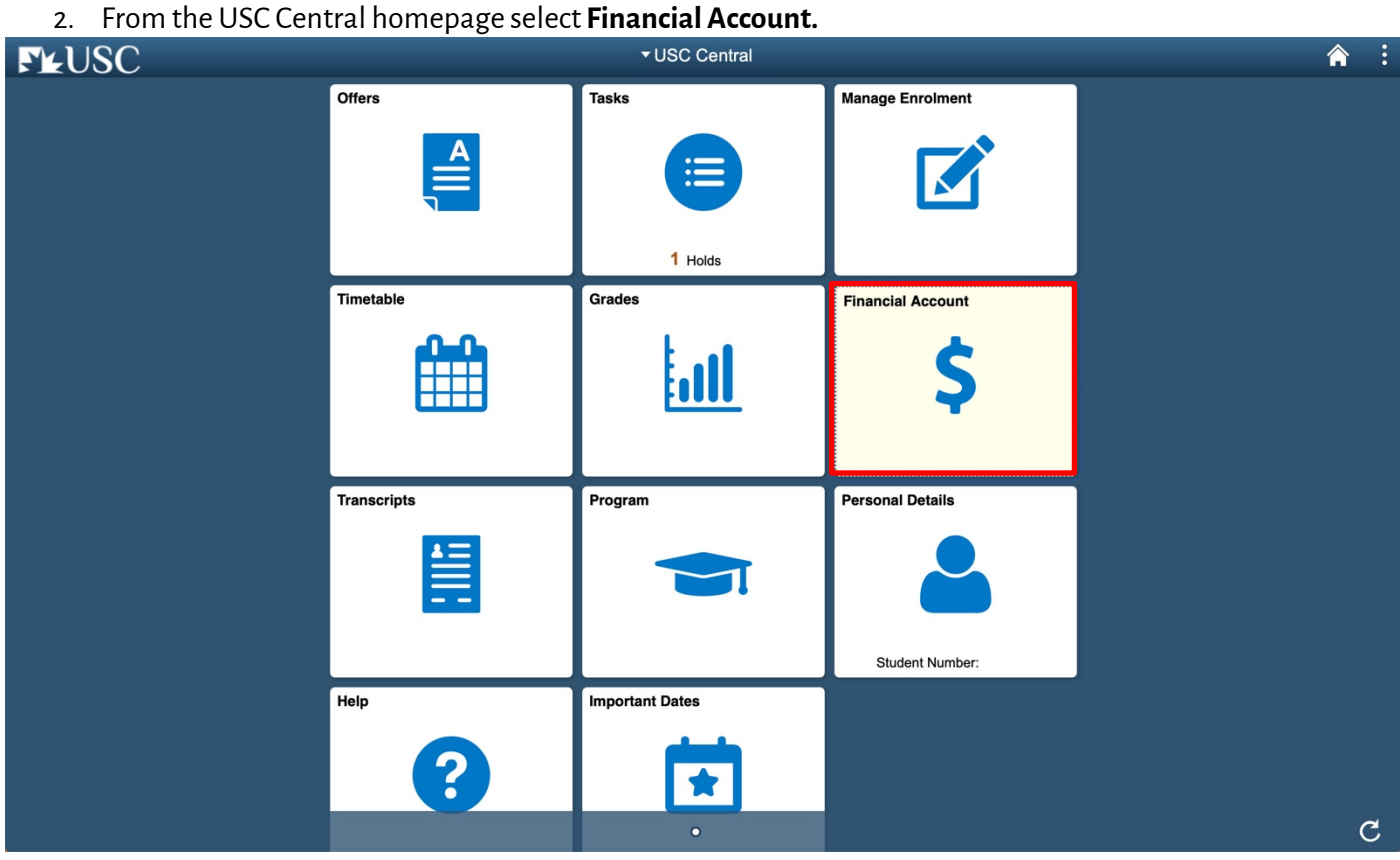

**FLUSC** | How to: View your completed eCAF

- 3. On your Account Balance page, select **Commonwealth Assistance Forms.**
- **Note:** If you are enrolled in Enabling courses and in another program, you will have two eCAF forms.

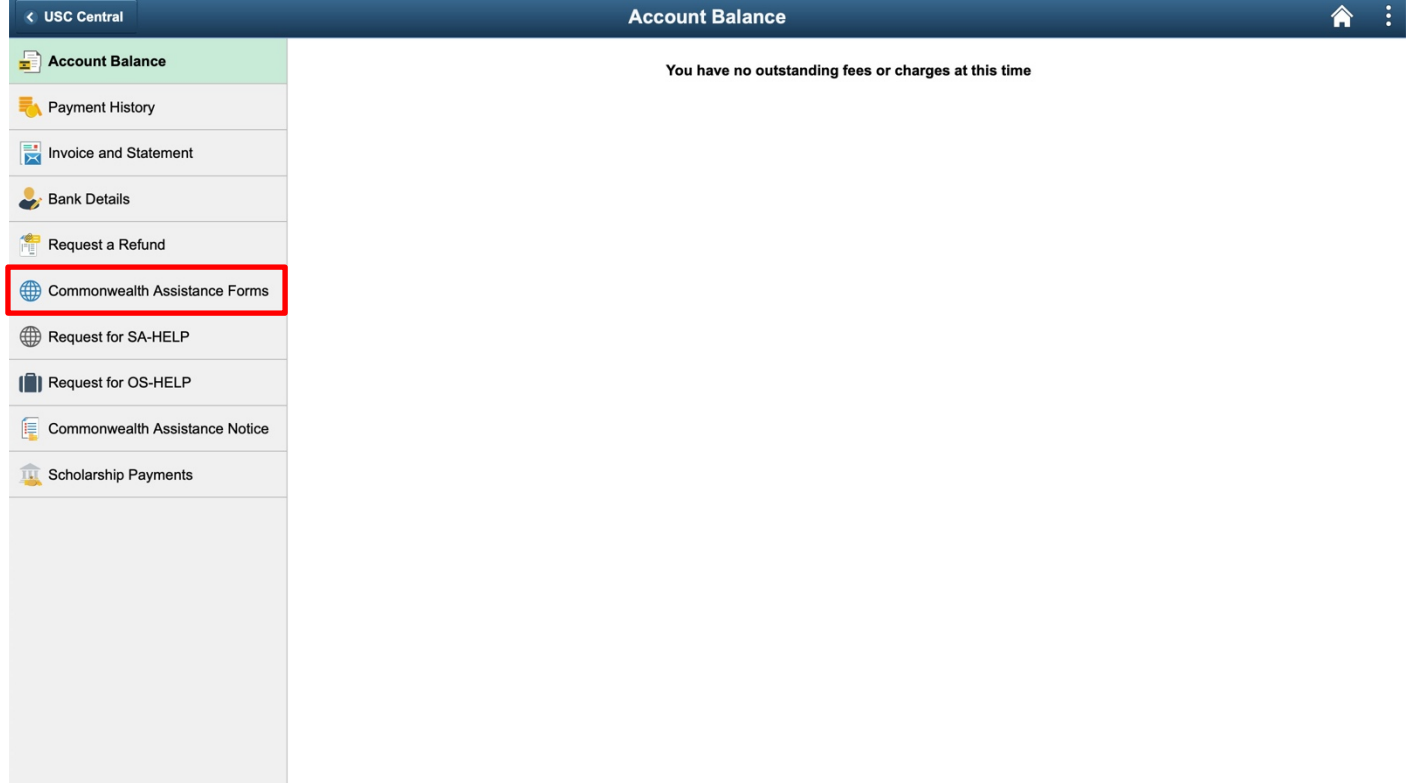

4. Select the study period you would like to view.

**Note:** your eCAFwill open in a new tab or window. Ensure your browser allows pop-ups.

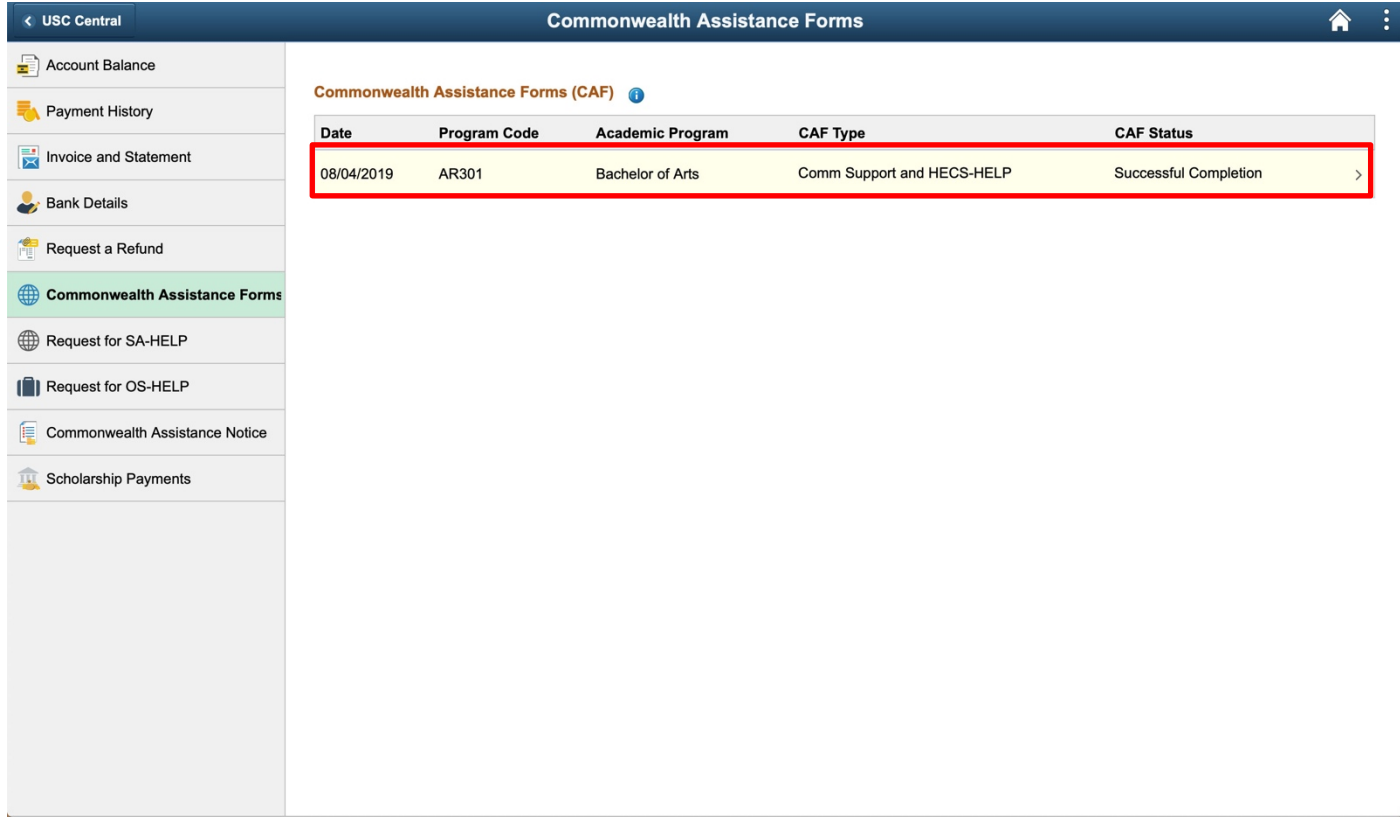

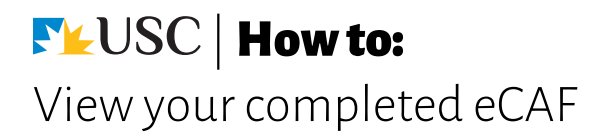

5. View your eCAF.

**Note:** this is for your personal information only and is available to view at any time in USC Central. USC does not require hard copy versions of your eCAF.

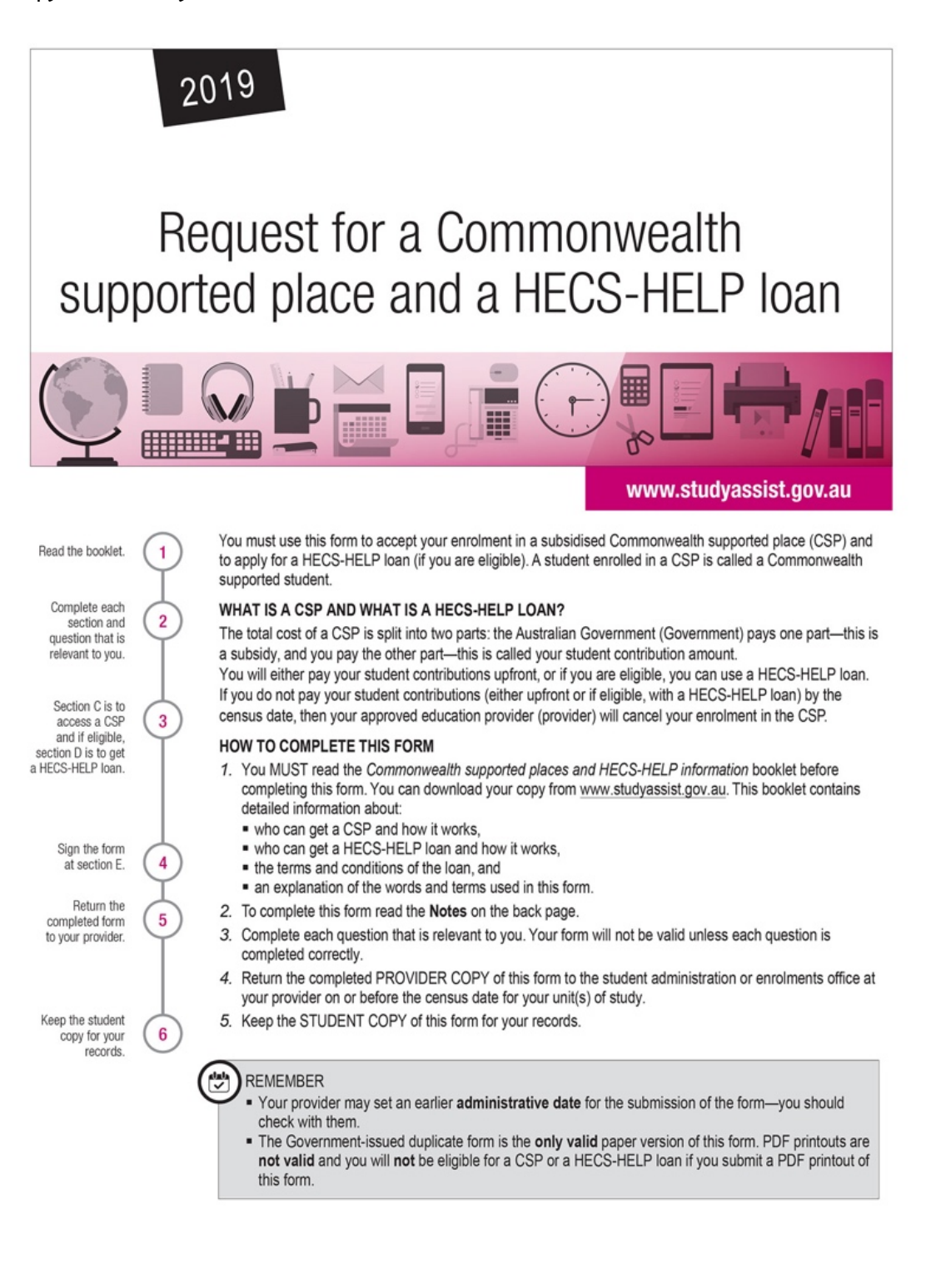

**FLUSC** | How to: View your completed eCAF

6. If you have already provided your Tax File Number in USC Central, you are eligible to defer your Tuition fees to HECS-HELP.

**Note:** If you haven't provided your Tax FileNumber in USC Central yet, you must do so by the next fee due date to defer your tuition fees to HECS-HELP.

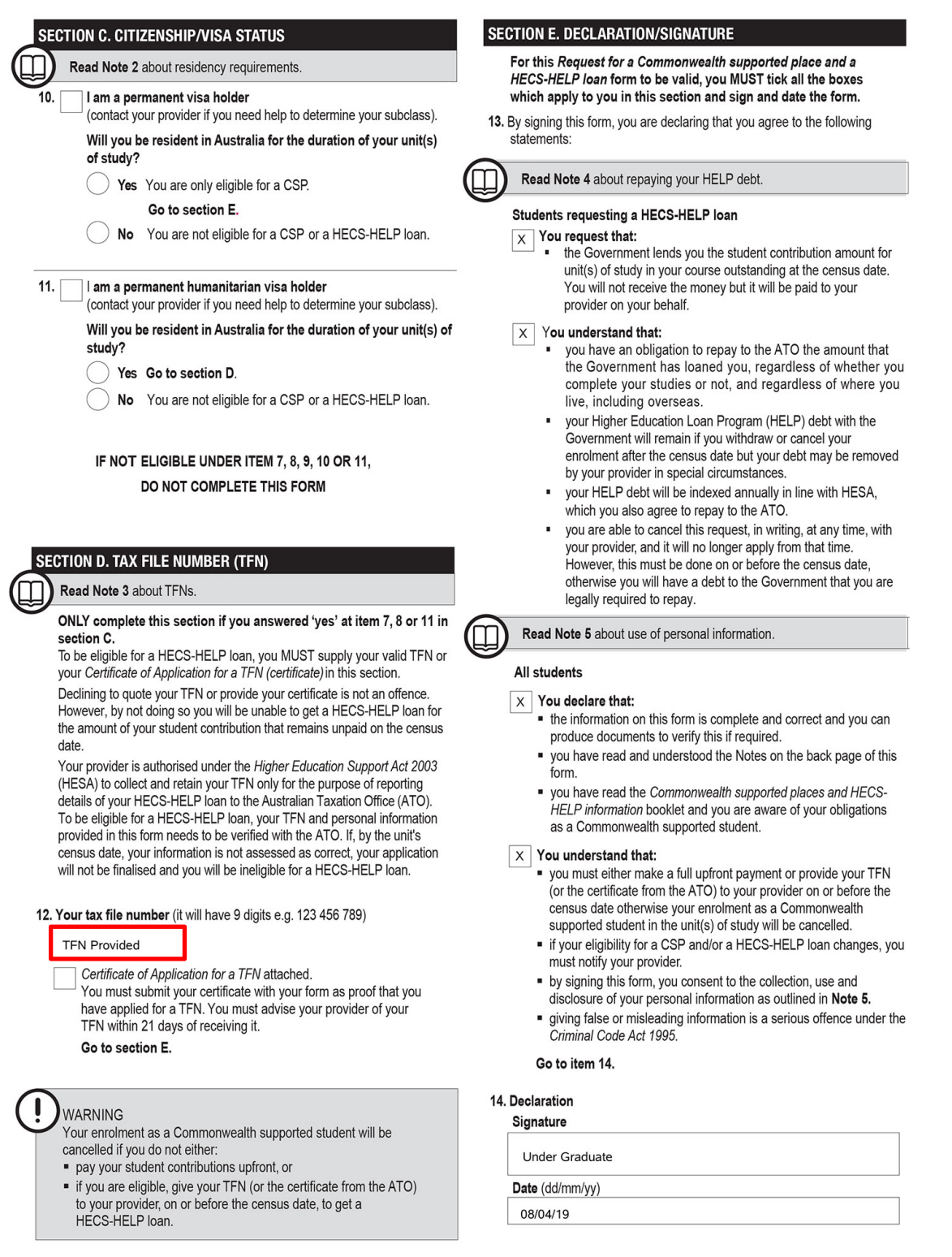

**STUDENT COPY**